## Audio System *(Continued)*

## **To Connect the Paired Device Manually**

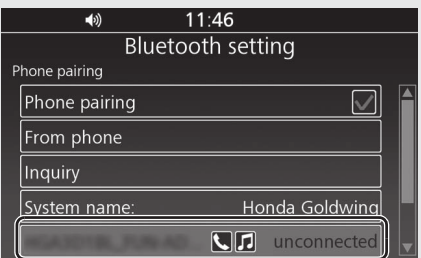

- **1** Select [Bluetooth setting], and then press  $\circledS$  or **ENT** switch.
- 2 Select [Phone pairing], and then press  $\mathcal{B}$ or **ENT** switch to enter the setting menu.
- **3** Select the device you want to connect, and then press  $\otimes$  or **ENT** switch.
- **4** When the connection is established, a message to inform you that pairing was successful appears on the screen. Press or **ENT** switch.
- **6 &** (*Bluetooth®* icon) and **II** (device icon) appear on the screen, and icons of available functions next to the name of the device turn on.
	- $\blacktriangleright$  The battery status of the device icon is displayed only when Phone connection is established.

## **To Reconnect a Paired Device Automatically**

When the ignition switch is turned ON or ACC, the system reconnects with registered device automatically.

- $\blacktriangleright$  If the system finds multiple paired devices, the system will reconnect with the device that was connected last.
- $\blacktriangleright$  After reconnecting, the song that was last played will be played automatically.

## **To Delete the Paired Device**

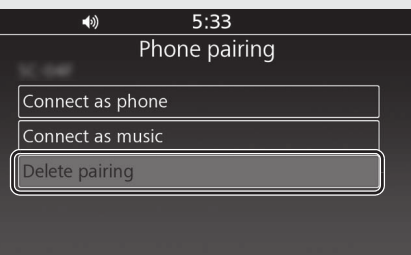

**1** Select [Bluetooth setting], and then

press  $\circledS$  or **ENT** switch.

**2** Select [Phone pairing], and then press

or **ENT** switch to enter the setting

menu.

- **3** Select the paired device, and then press or **ENT** switch.
- **4** Select [Delete pairing], and then press or **ENT** switch.
- **5** A confirmation message appears on the screen. Select [YES], and then press  $\mathcal{Q}_1$ or **ENT** switch.

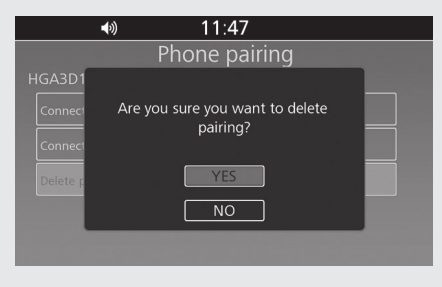

**6 &** (*Bluetooth*<sup>®</sup> icon) disappears from the screen.

Operation Guide

**Operation Guide**